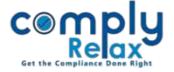

## **Preparation of Register of Charges**

We have added register of charges in the dashboard. You can very easily prepare register of charges now by just uploading the charge forms. After that your register will be ready for download.

Dashboard 

Client 

Compliance Manager 

Reports

Firstly update the Index of charges, if not updated.

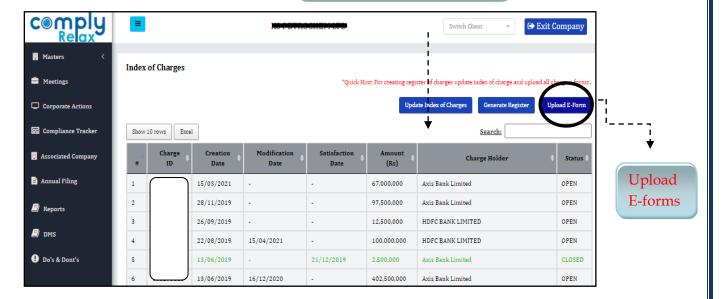

Select the Charge Id and choose file for uploading.

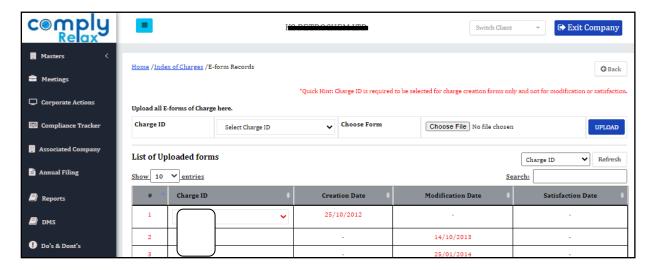

After uploading all the forms go to generate register button and your charge register will be downloaded.